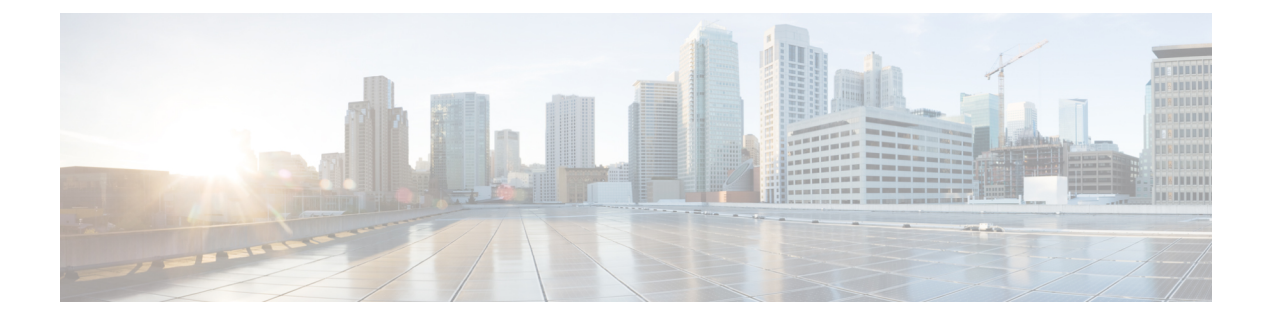

# **Upgrade UCS Infrastructure Firmware**

- Upgrading UCS [Infrastructure](#page-0-0) Firmware Workflow, on page 1
- Guidelines and [Limitations,](#page-0-1) on page 1
- Upgrade UCS [Infrastructure](#page-1-0) Firmware, on page 2

### <span id="page-0-0"></span>**Upgrading UCS Infrastructure Firmware Workflow**

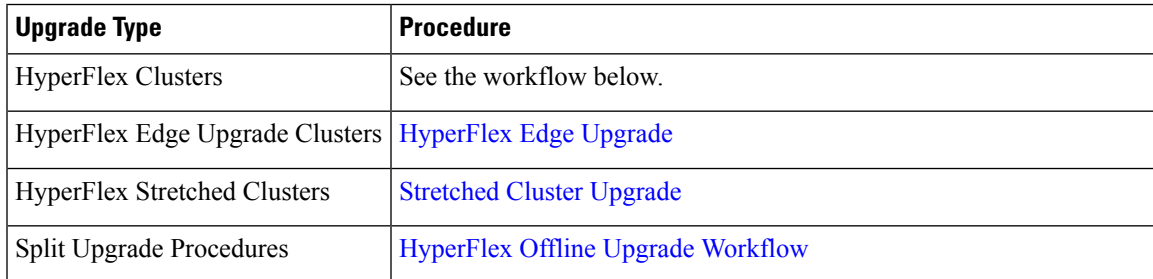

Perform the following tasks to upgrade UCS Infra Firmware:

- Review [Prerequisites](b-hx-upgrade-guide-for-vmware-esxi-6-0_chapter3.pdf#nameddest=unique_10) for Upgrading HyperFlex Software before beginning upgrade.
- Log into the UCSM Fabric Interconnect cluster IP address.
- Upload the appropriate Infra, B-Series, and C-Series bundles to the Fabric Interconnect.

#### <span id="page-0-1"></span>**Guidelines and Limitations**

Consider the following before performing the UCS Infra Firmware upgrade:

- Ensure that the hx-storage-data and vMotion upstream switches are configured for **Jumbo Frames** before proceeding forward, otherwise the HyperFlex Cluster could suffer a network and storage outage during the upgrade window.
- You will lose connectivity to UCS Manager throughout the entire UCS infrastructure firmware upgrade. This is normal behavior.
- Verify that the Data path is ready. For for more information, see the [Verification](https://www.cisco.com/c/en/us/td/docs/unified_computing/ucs/ucs-manager/GUI-User-Guides/Firmware-Mgmt/4-2/b_UCSM_GUI_Firmware_Management_Guide_4-2/b_UCSM_GUI_Firmware_Management_Guide_chapter_010.html#concept_7406EAC0852E4A52968DFBAE84E1A1C8) that the Data Path is Ready section in the Cisco UCS Manager Firmware Management Guide..

## <span id="page-1-0"></span>**Upgrade UCS Infrastructure Firmware**

#### **Before you begin**

Download the Infra, B-Series, and C-Series Fabric Interconnect upgrade bundles. For details, see [Downloading](b-hx-upgrade-guide-for-vmware-esxi-6-0_chapter6.pdf#nameddest=unique_28) [Software.](b-hx-upgrade-guide-for-vmware-esxi-6-0_chapter6.pdf#nameddest=unique_28)

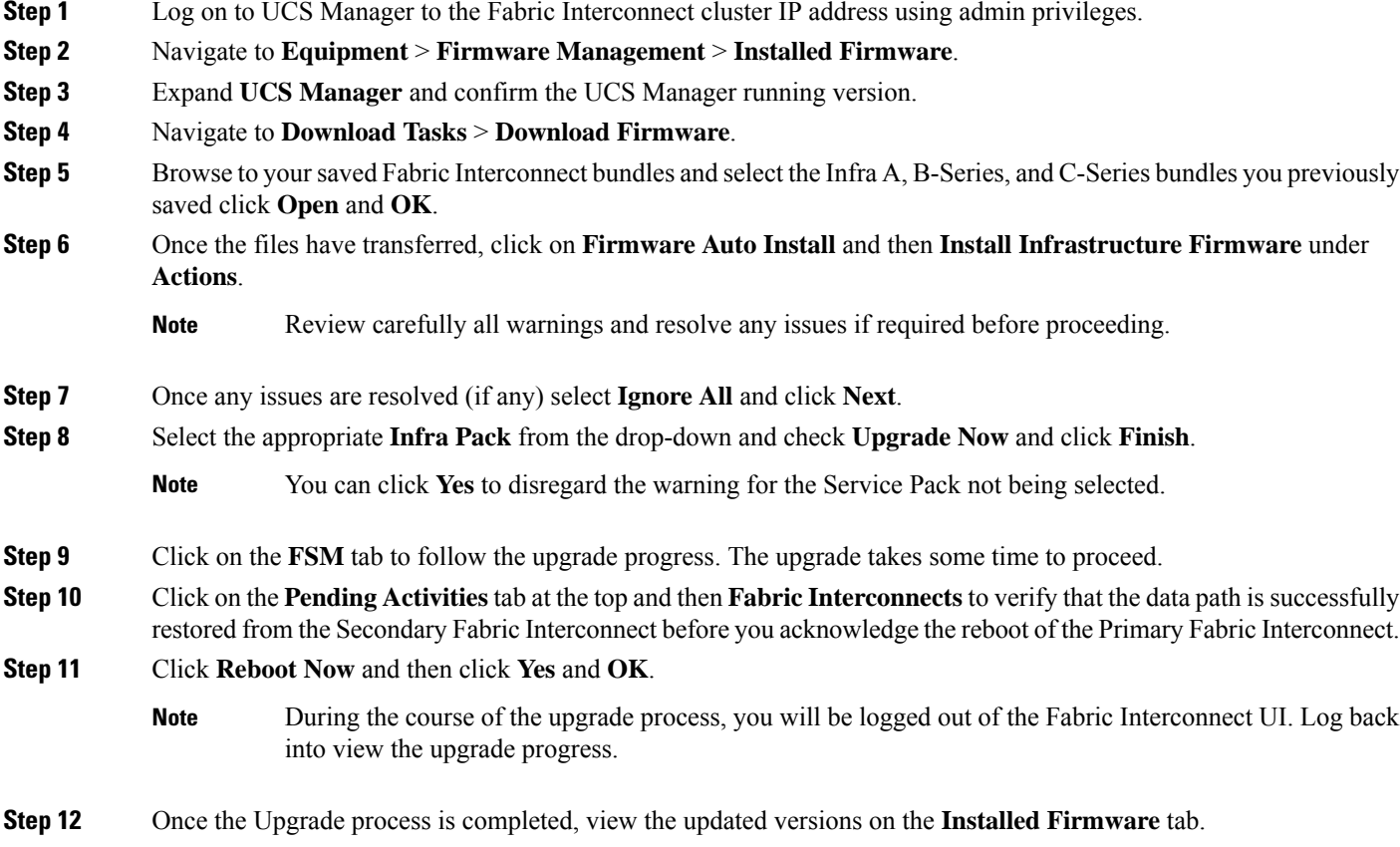